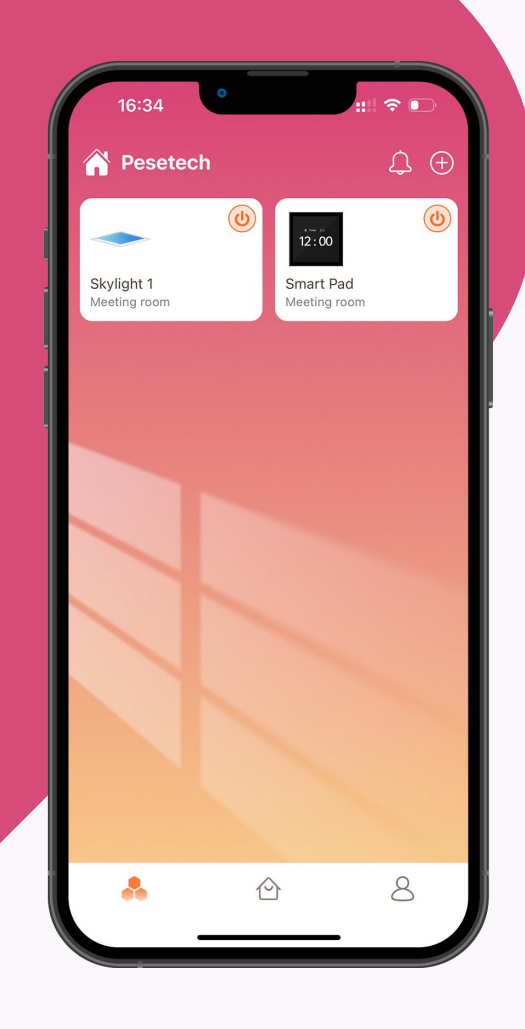

# Pesetech

# App manual

June 2023 V1.0 **IDS** 

# /MANUAL

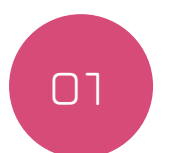

Register account

- Download
- Register

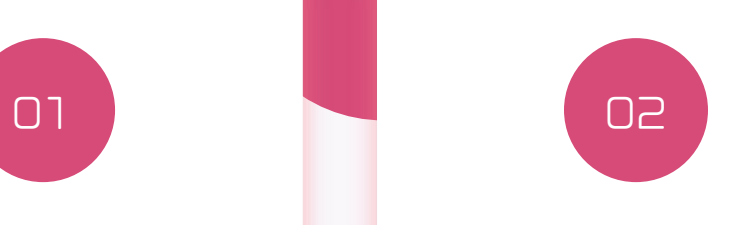

Add Skylight

- indicator light
- add device
- add failed & solution
- Reset Skylight
- create group

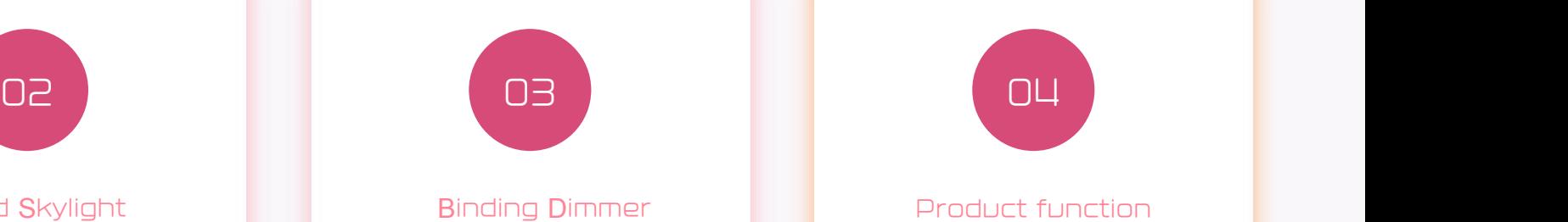

- $\cdot$  Three types of dimmers
- add dimmer & bind Skylight
- dimmer reset

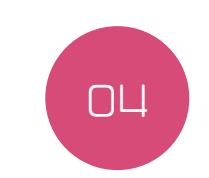

Product function • Skylight

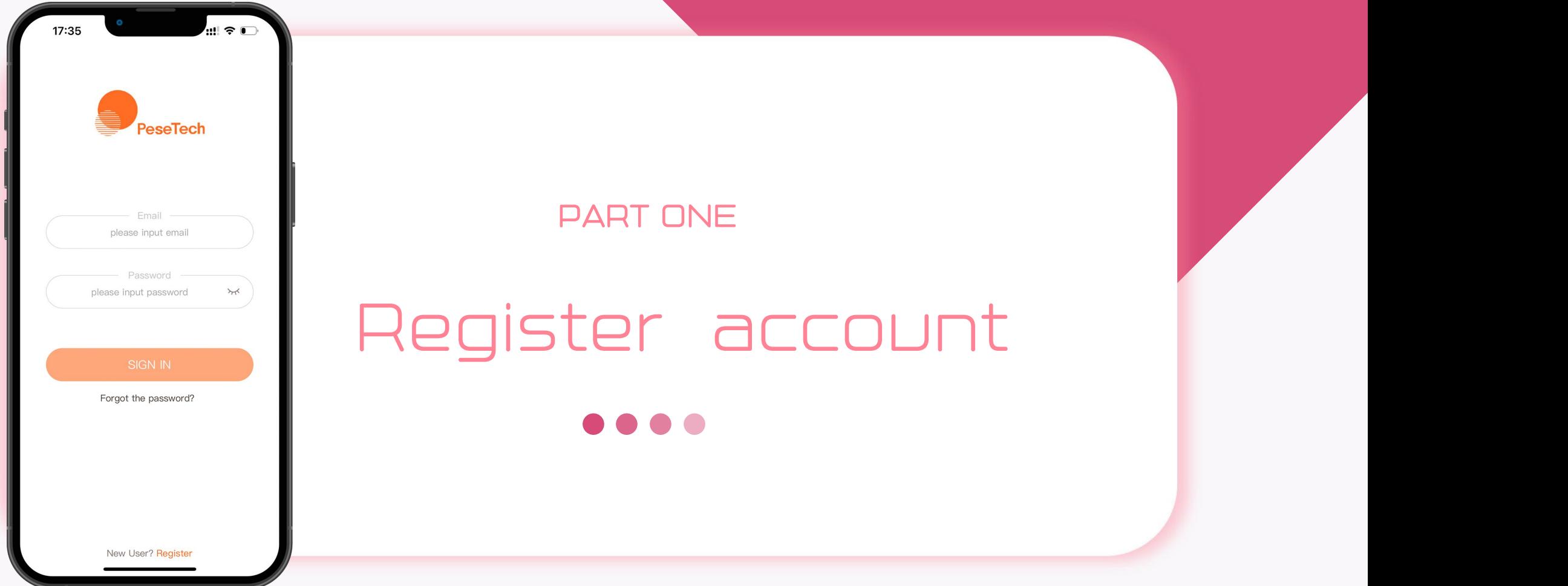

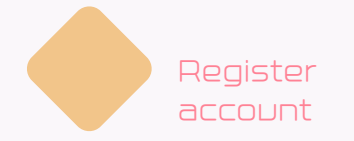

# download

Scan the code to download, or search for "Pesetech" in the Apple App Store and Google Play to download.

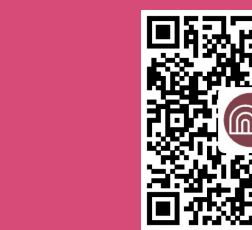

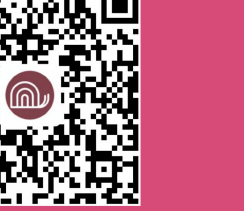

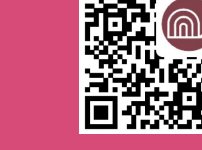

IOS ) ( Android

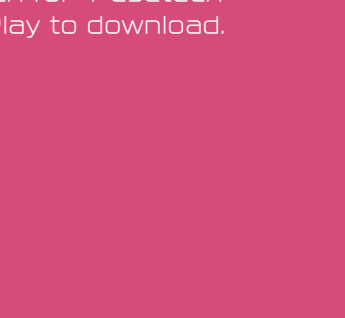

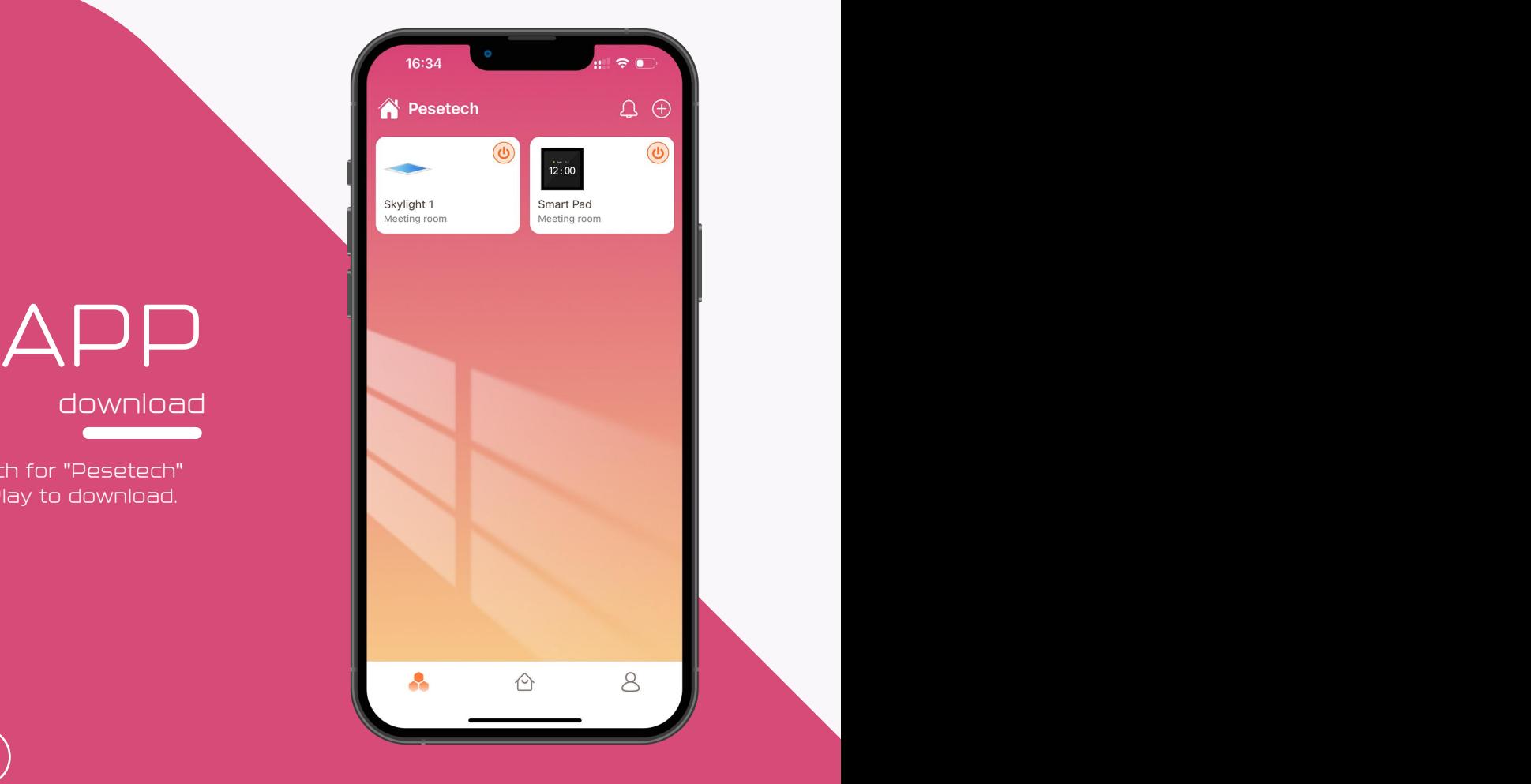

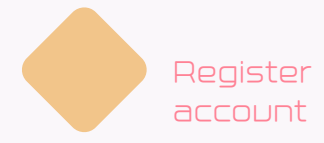

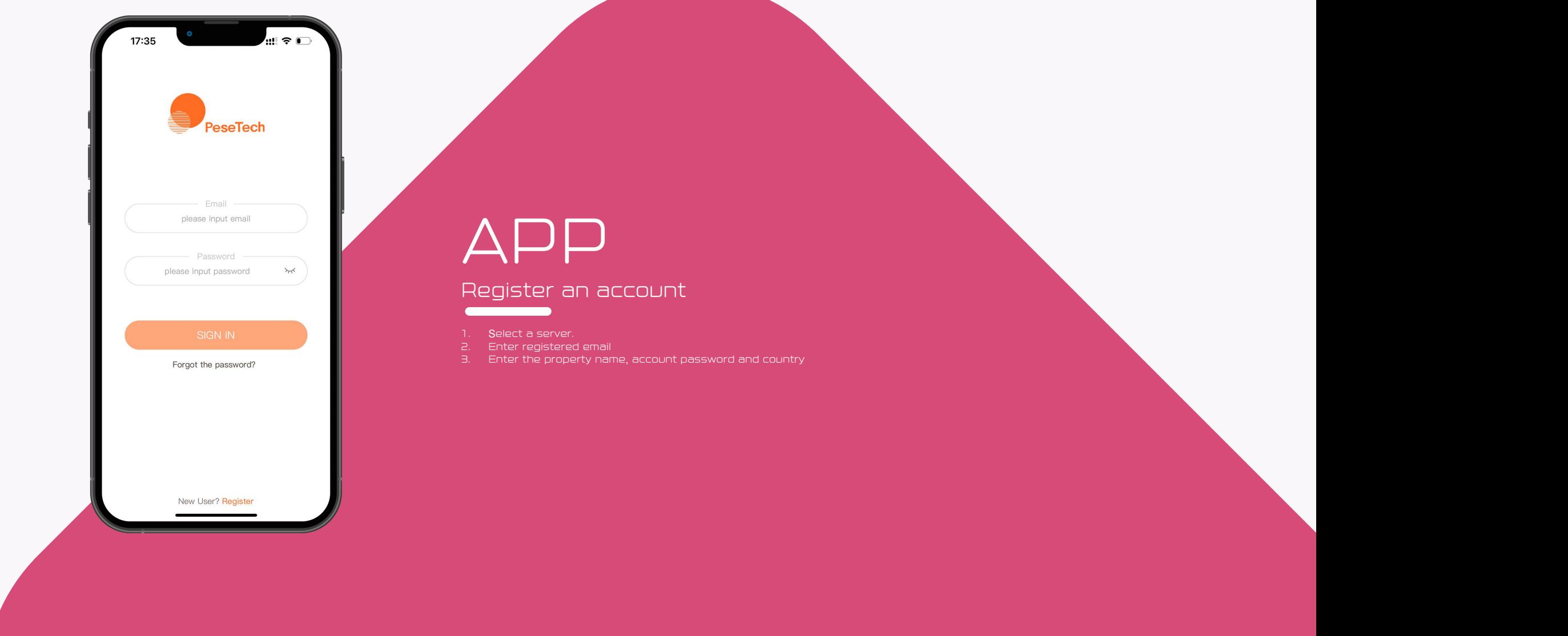

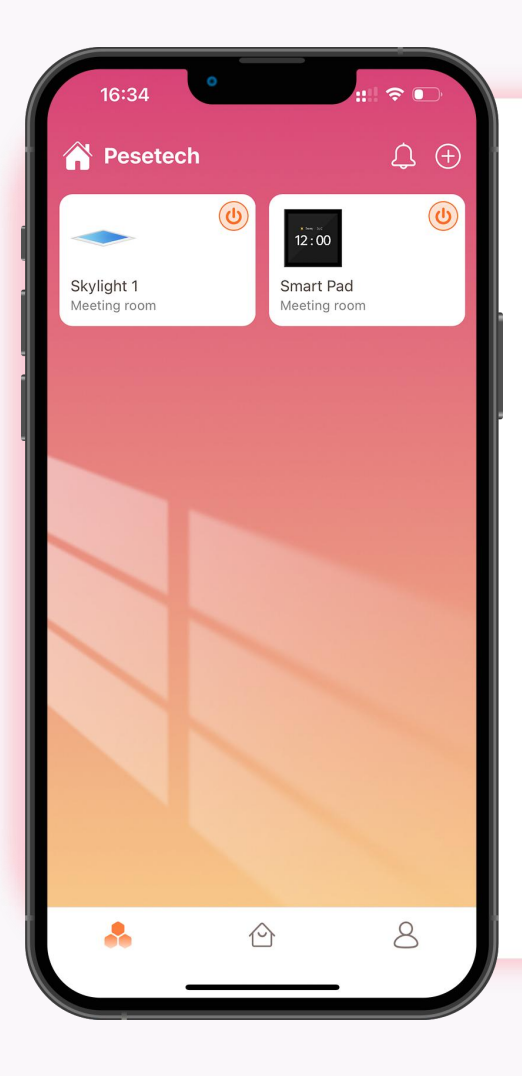

# PART TWO<br>Add Skylight

 $\bullet$   $\bullet$  $\bullet$ 

#### **S**tatus indication

Skylight has three status indicators: "factory setting", "network connection"

and "activation successful".

#### Factory settings

Before the sunroof is activated, the blue and y ellow lights will flash alternately and rapidly each time the power is turned on.

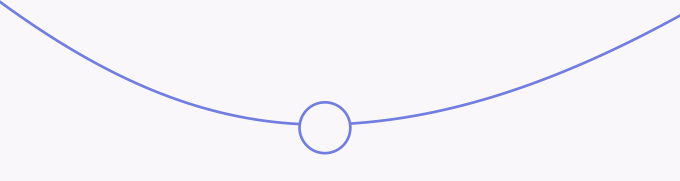

#### Network Connection

When Skylight is in white light gradient, it means that Skylight is connecting to WIFI network.

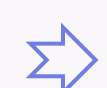

#### Activation **S**uccessful

When Skylight is flashing yellow light and blue light alternately at a slow speed, it means that Skylight has connected to the server and has received the data returned by the server.

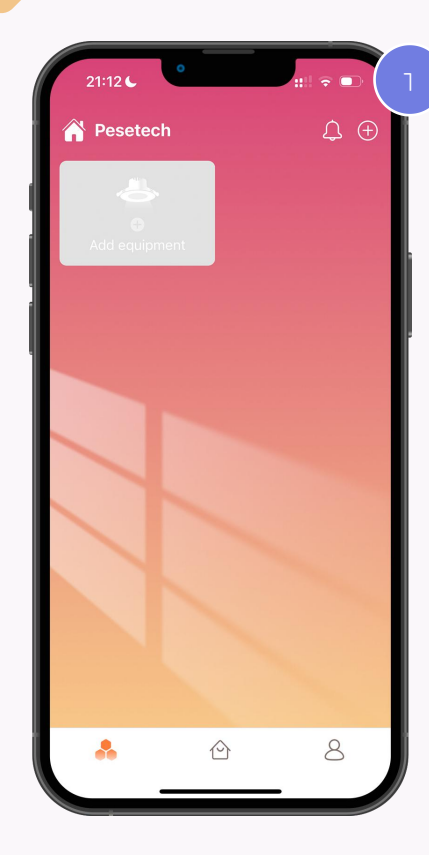

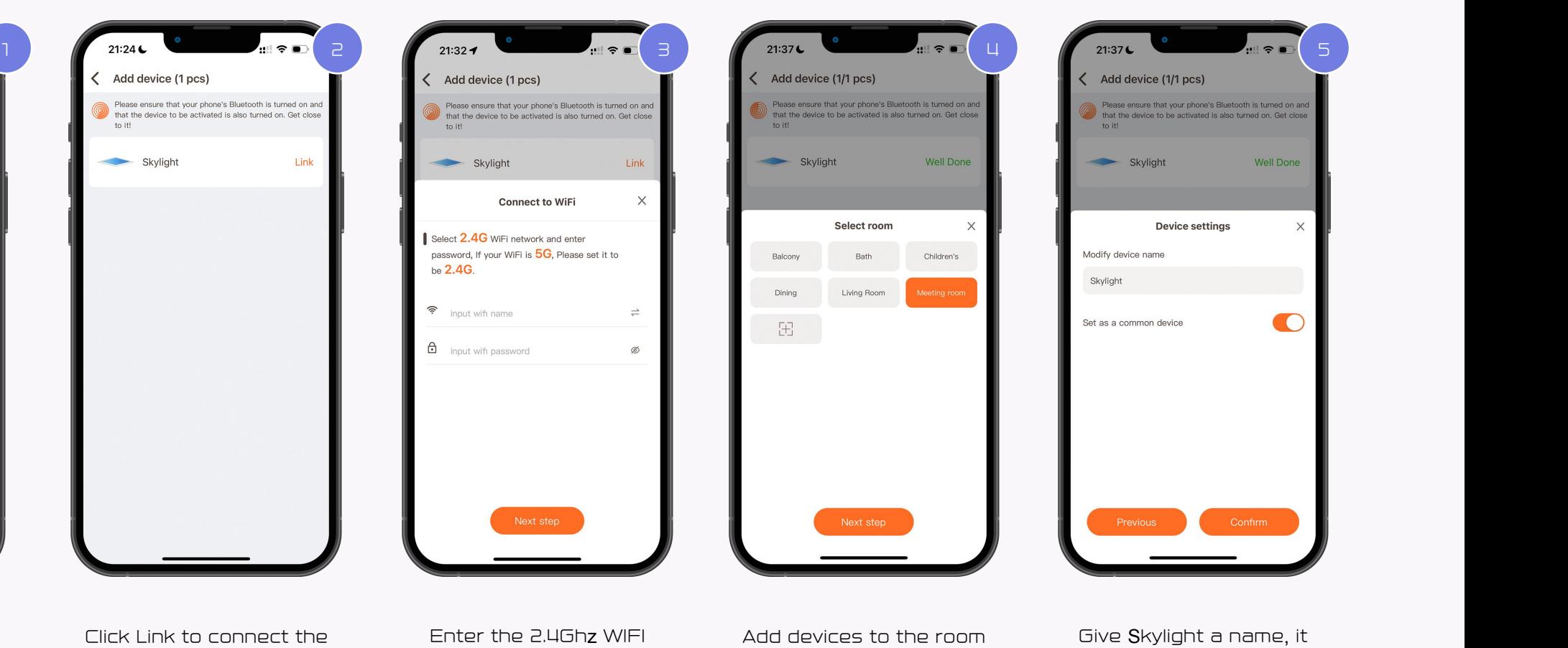

devices

Click + to search for

device

account and password to connect the device to

for better management and control of Skylight. You can also create Click Link to connect the Enter the 2.4Ghz WIFI Add devices to the room<br>device account and password for better management<br>to connect the device to and control of Skylight.<br>the WIFI network. You can also create<br>rooms yourse ter the 2.4Ghz WIFI and devices to the room and Give Skylight a name, it<br>
sount and password for better management is convenient for you to<br>
the WIFI network. You can also create and skylight.<br>
the WIFI network. You can al

is convenient for you to manage and control Skylight.

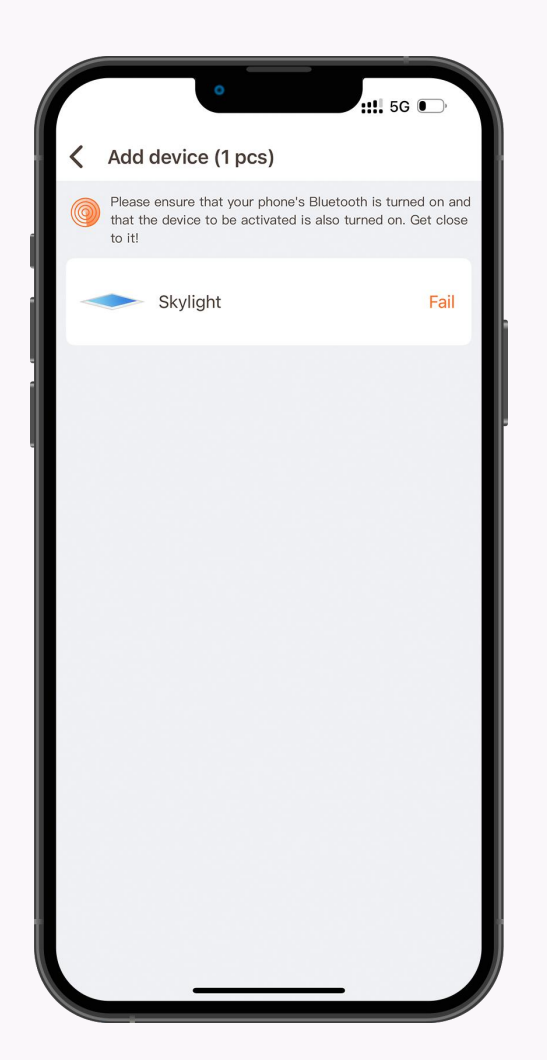

#### Activation fails

When the APP shows activation failure, turn off the power of

Skylight for 5 minutes. Then power on again.

 $\odot$ 

**G7** Skylight flashes yellow light and blue light alternately<br>quickly, which means that Skylight is not connected to<br>the WIFI network. quickly, which means that Skylight is not connected to<br>the WIFI network.

#### **Solution**

Please confirm that the connected WIFI network is a 2.4Ghz signal, whether the account password is correct, and whether Skylight is in a place where the WIFI signal is weak.

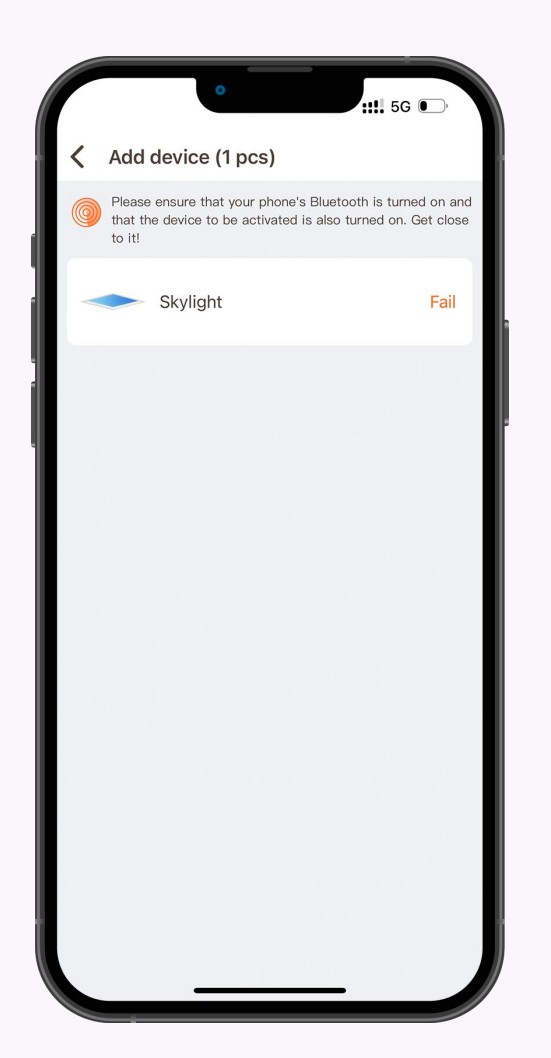

#### Activation fails

When the APP shows activation failure, turn off the power of

Skylight for 5 minutes. Then power on again.

 $\odot$ 

**O2** When Skylight is turned on again, Skylight will gradually<br>change from white to bright to dark repeatedly!This<br>means Skylight has connected to WIFI. But not<br>connected to the server. change from white to bright to dark repeatedly!This means Skylight has connected to WIFI. But not<br>connected to the server.

#### **Solution**

When this happens, after confirming that the WIFI network is smooth, restore Skylight to factory settings and reconnect to WIFI.

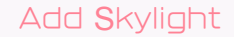

#### How to reset Skylight

Different dimmers are connected, or the reset method is different when no dimmer is connected.

العا

#### **S**can **D**immer

If Skylight is connected to Scan Dimmer, turn on the dimmer knob, use the DIP switch inside the dimmer to reset Skylight, the reset method is to turn off the light for 10S, turn on the light for 1S, then turn off the light for 10S, turn on the light for 1S, After repeating 5 times, if you see Skylight flashing yellow light and blue light alternately quickly, it means that Skylight reset is successful.

#### Touch **D**immer

If the Skylight is connected to the Toch Dimmer, the way to reset the Skylight is to press the Touch Dimmer's power button 5 times continuously. Touch Dimmer will automatically execute the command to reset Skylight, that is, turn off Skylight10S,

turn on Skylight1S, then turn off Skylight10S again, turn on the light for 1 second... repeat 5 times.

#### Normal **S**witch

When the Skylight is connected to an ordinary switch, the reset method is to turn off the light for 10 seconds, turn on the light for 1 second, then turn off the light for 10 seconds, turn on the light for 1 second, and repeat 5 times to reset the Skylight.

#### How **S**kylight Creates Groups

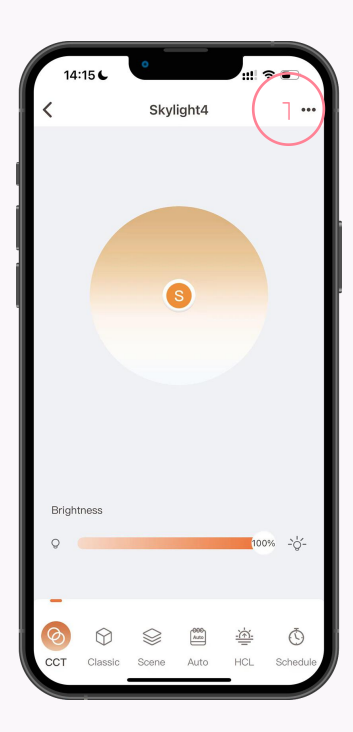

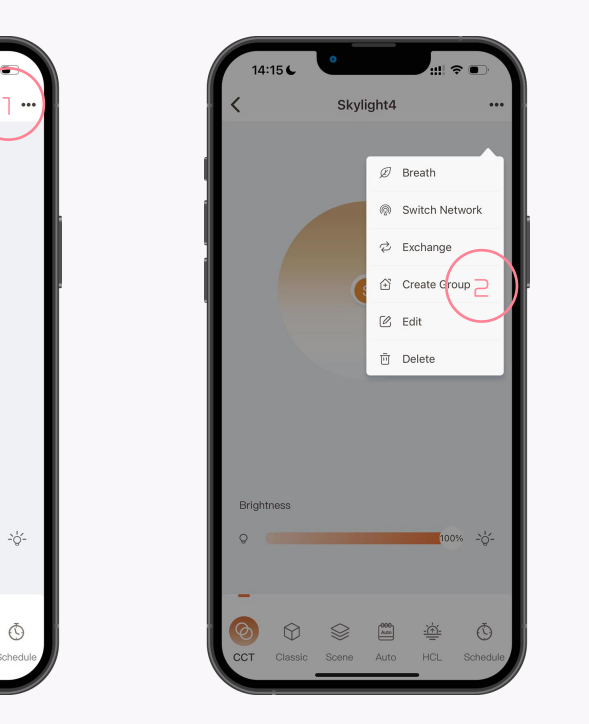

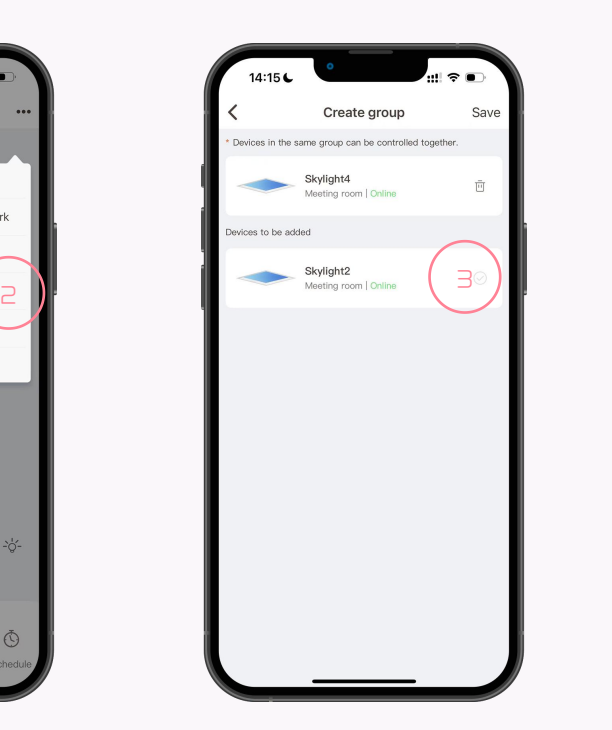

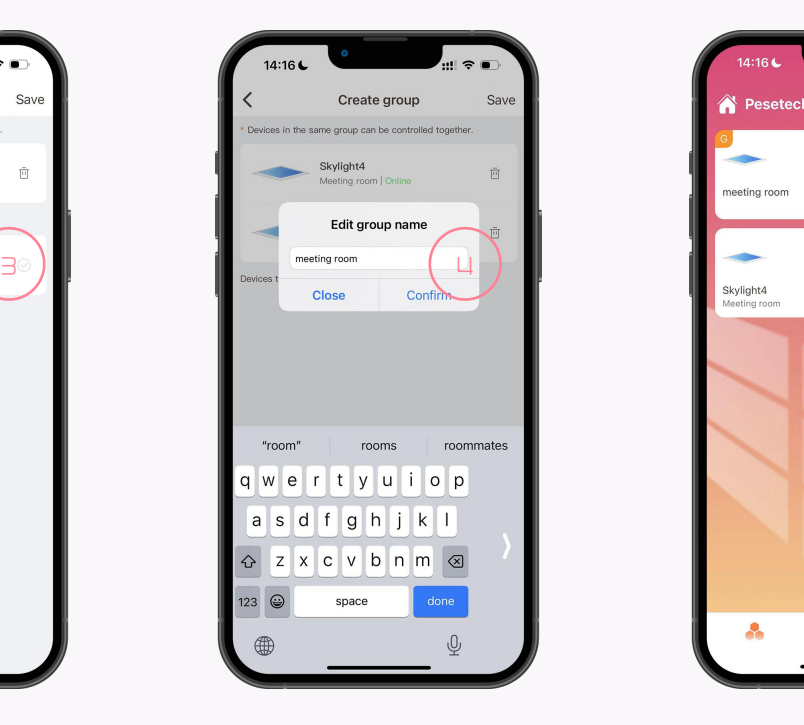

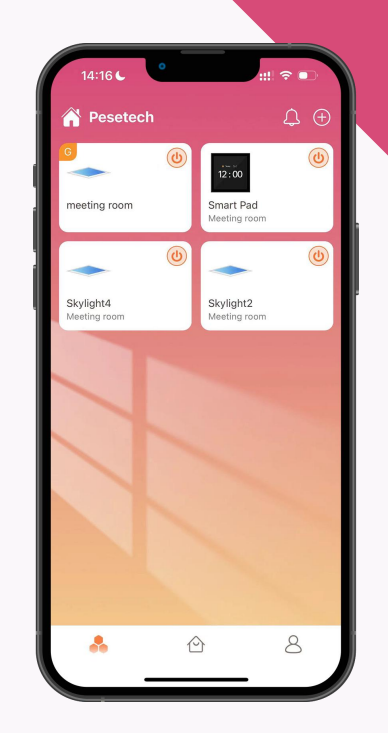

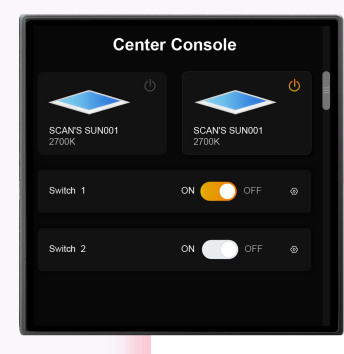

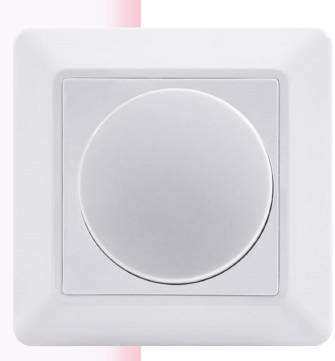

#### **PART THREE**

# **Bind Dimmer**

....

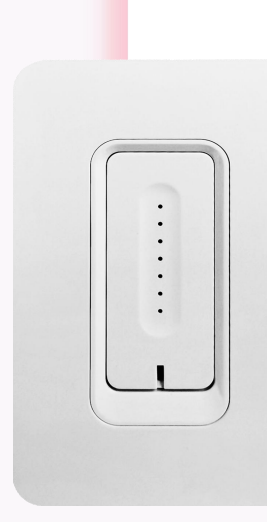

**Bind dimmer** 

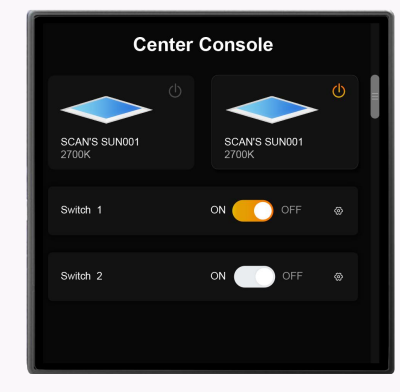

14:06 €

to it!

 $12:00$ 

 $\zeta$  Add device (1 pcs)

Smart Pad

Smart Pad

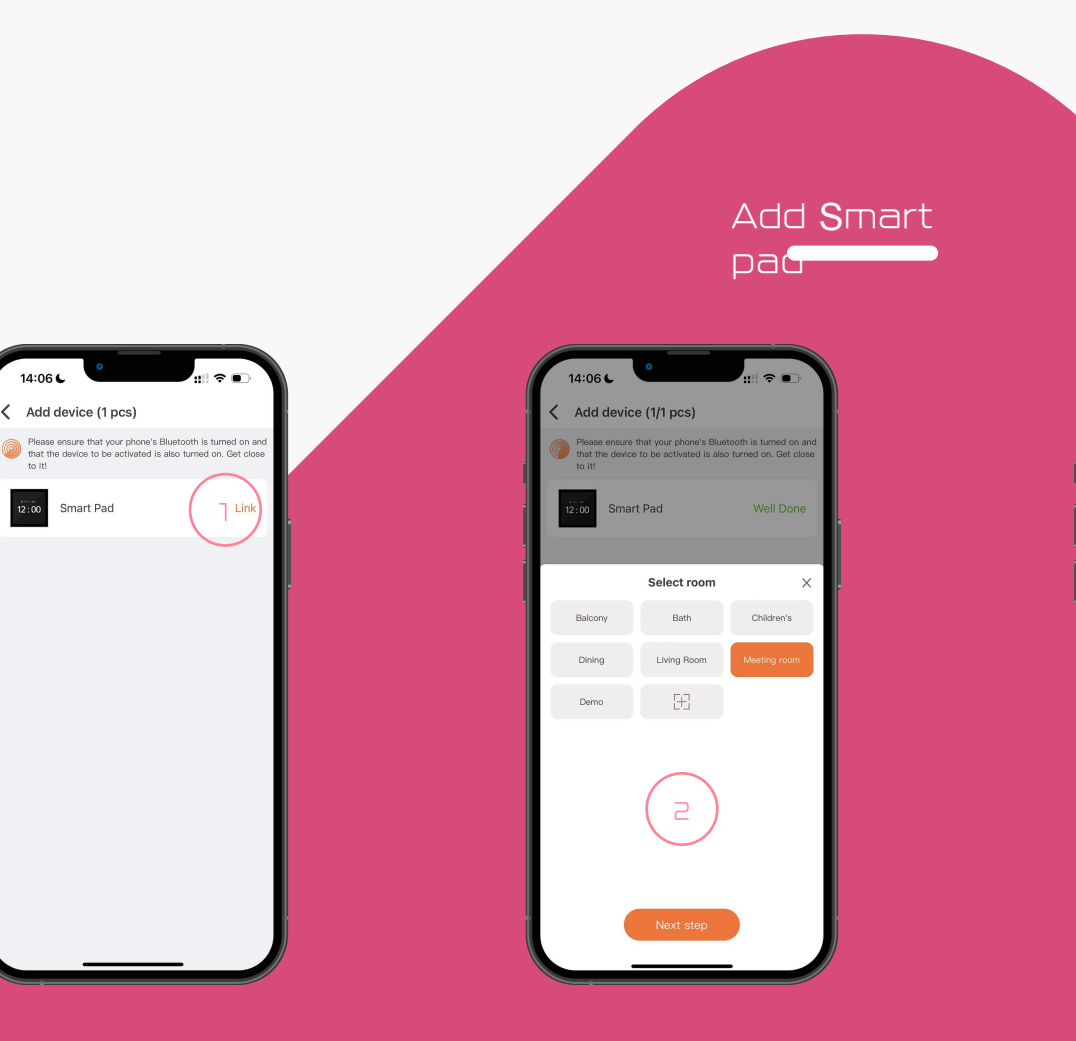

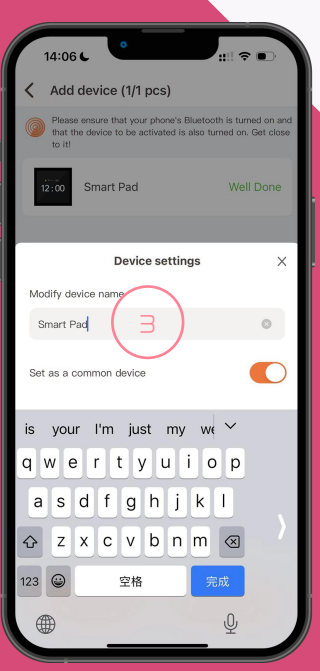

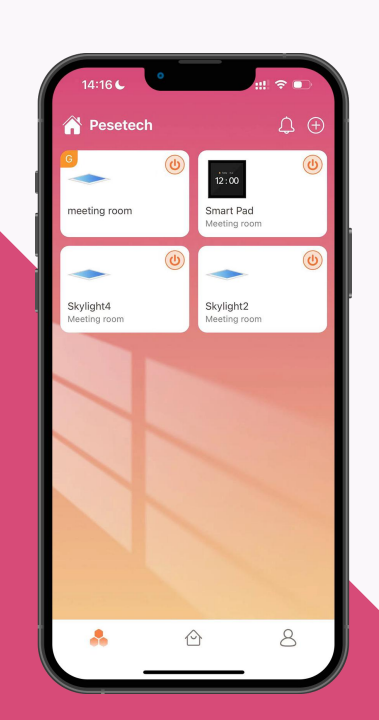

Bind dimmer

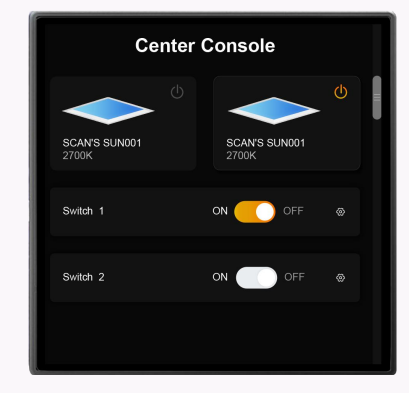

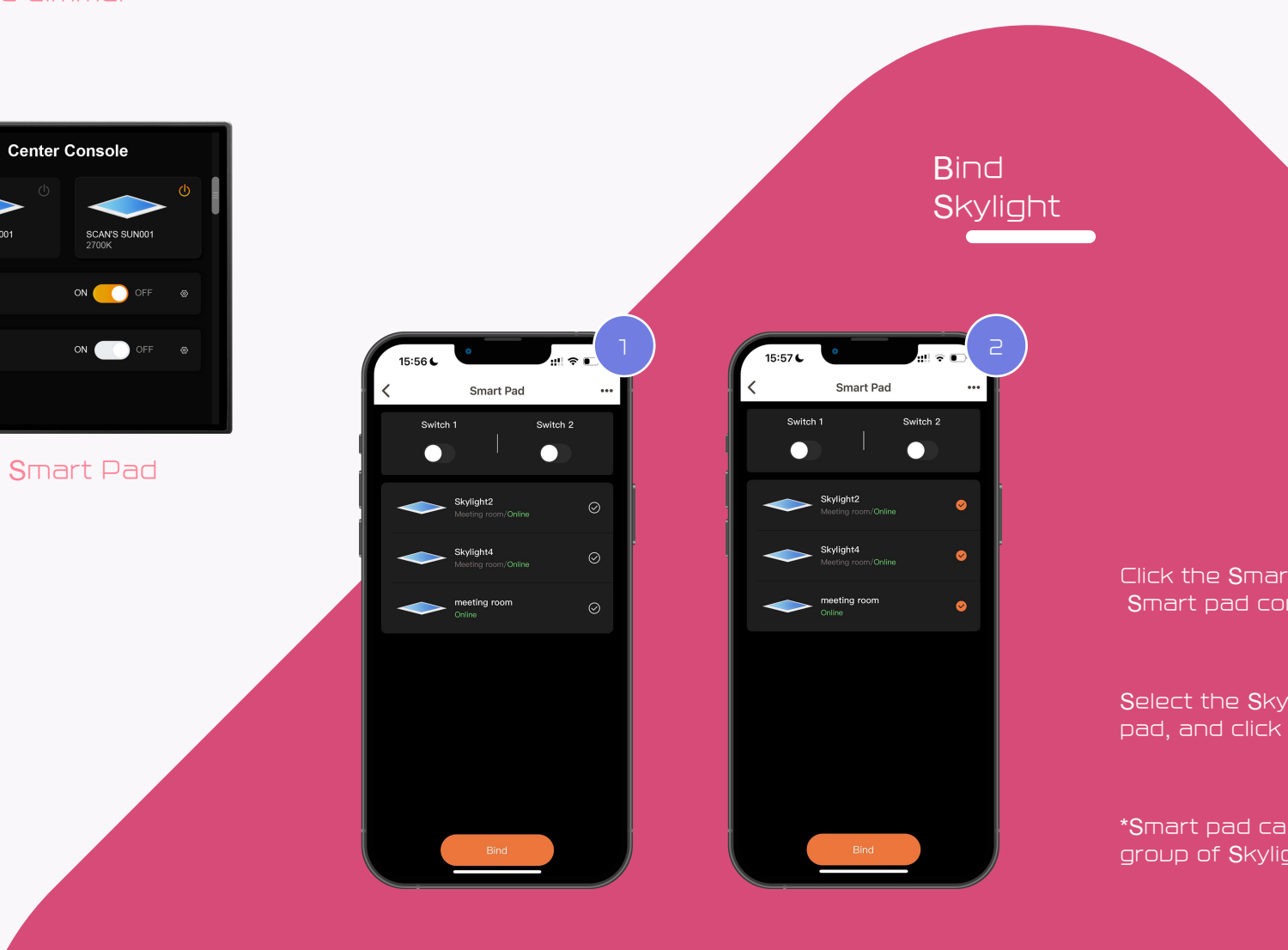

Click the Smart pad icon in the APP to enter the Smart pad control page.

Select the Skylight you want to bind to the Smart pad, and click Bind.

\*Smart pad can be bound to a single Skylight or a group of Skylights.

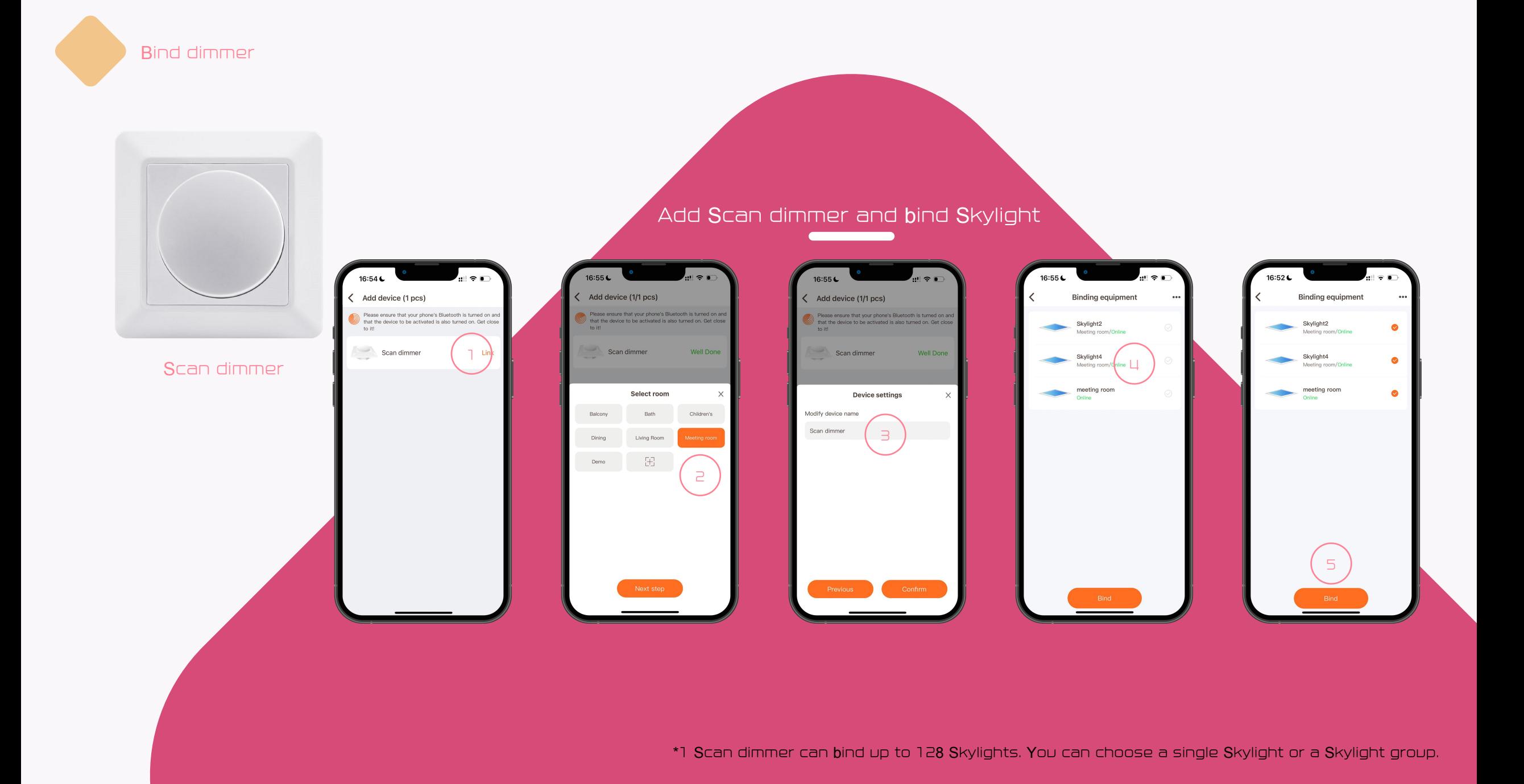

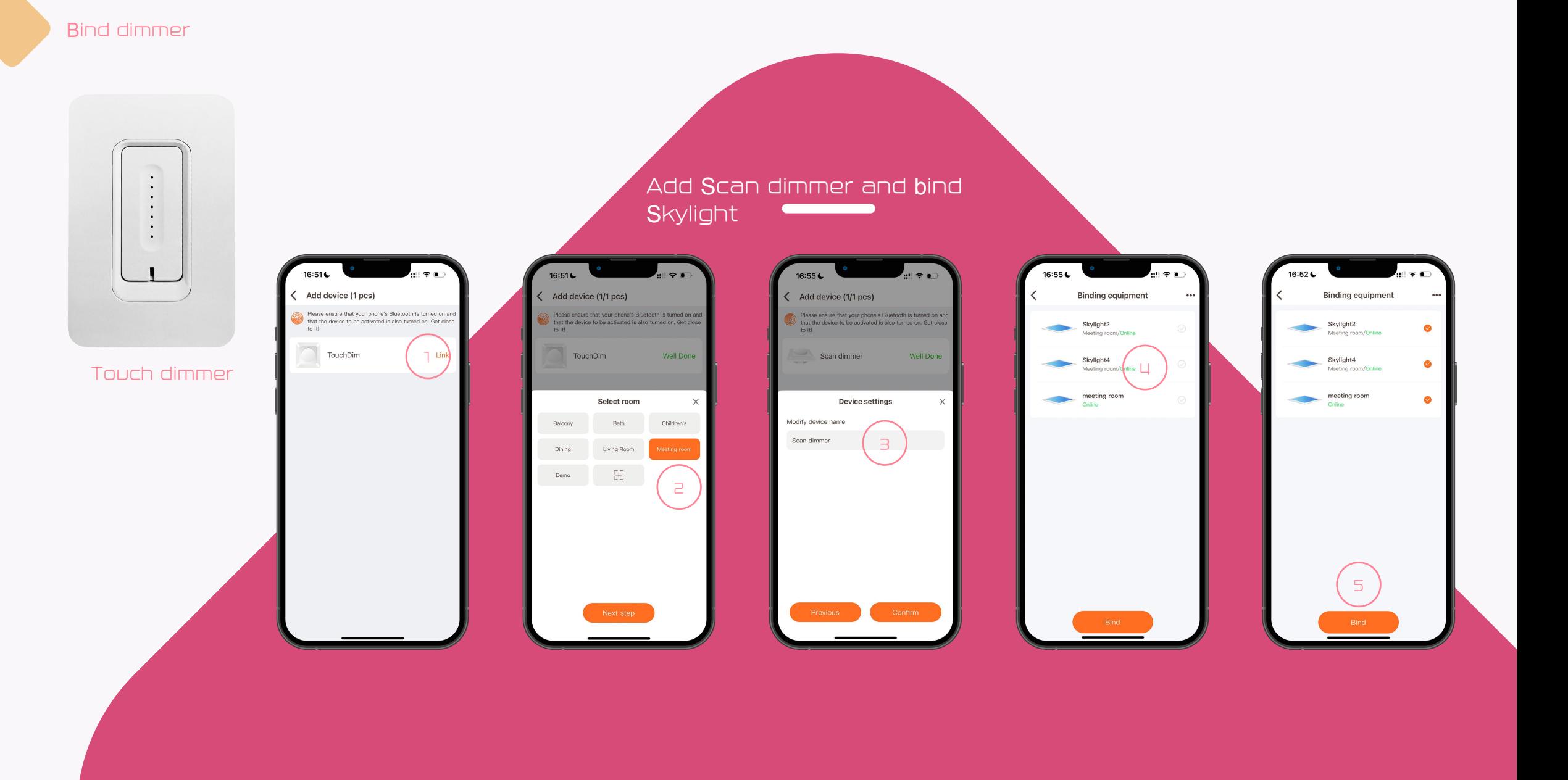

\*1 Touch dimmer can bind up to 128 Skylights. You can choose a single Skylight or a Skylight group.

#### How to reset Dimmer

#### **S**can dimmer

Remove the knob of the dimmer, press and hold the reset button for 6 seconds, and the indicator light in the lower left corner will flash red, indicating that the dimmer has been reset successfully.

#### Touch dimmer

Press and hold the switch button for 10 seconds, and the indicator light of the switch button will flash red and green, indicating that the reset is successful.

 $\begin{tabular}{|c|c|} \hline \quad \quad & \quad \quad & \quad \quad \\ \hline \quad \quad & \quad \quad & \quad \quad \\ \hline \quad \quad & \quad \quad & \quad \quad \\ \hline \end{tabular}$ 

#### **S**mart pad

Find the reset panel in the settings page of the smart pad.

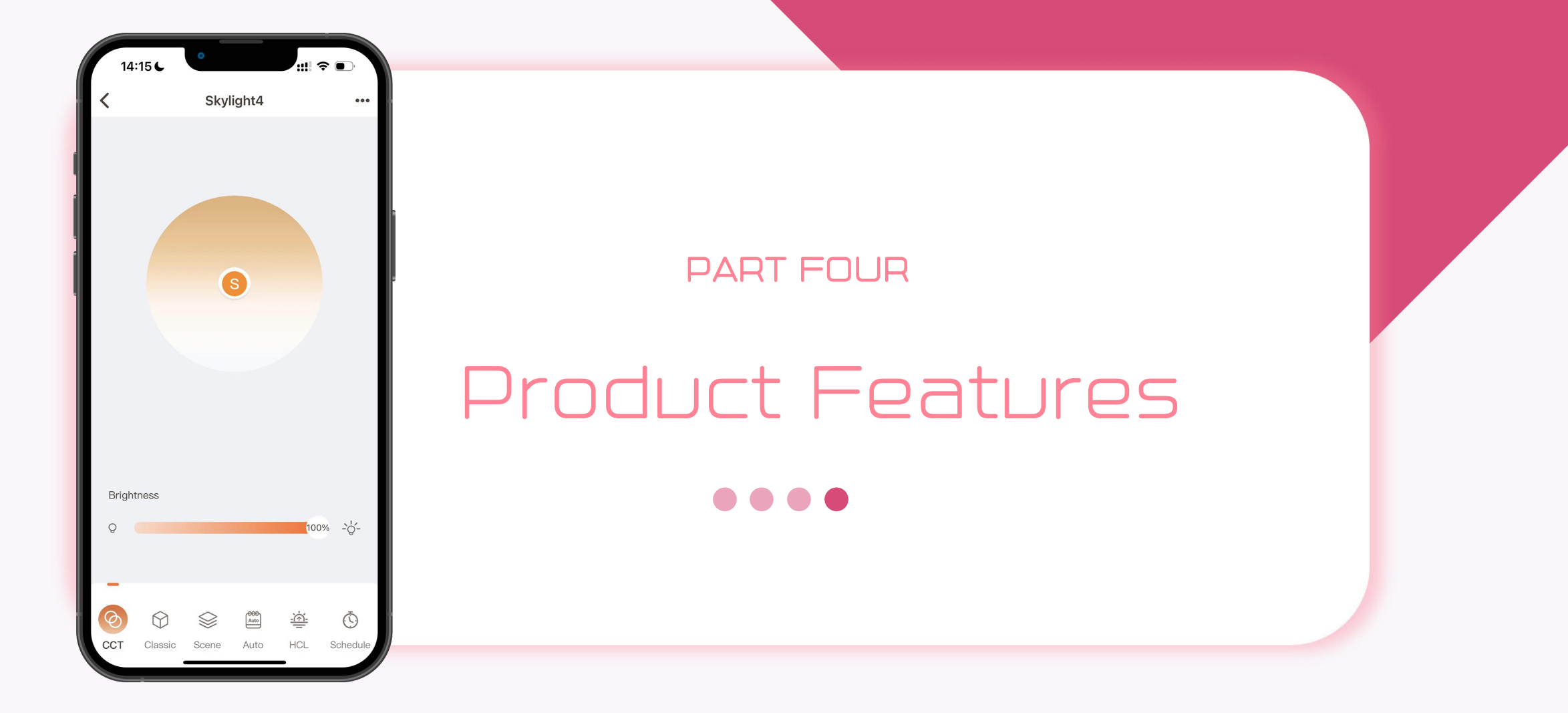

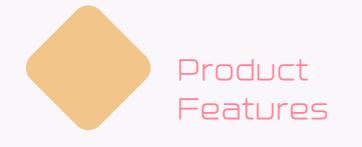

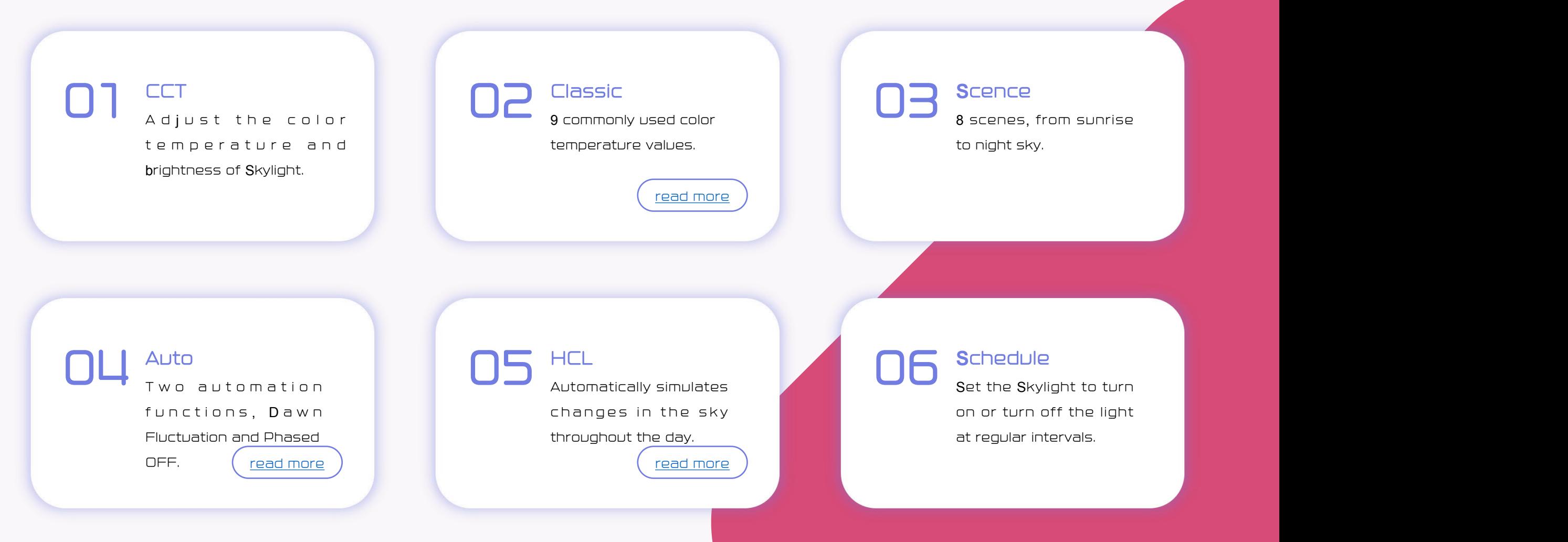

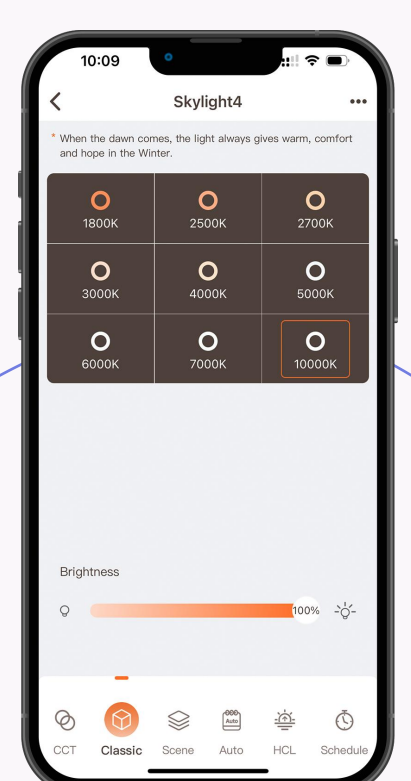

#### Classic

The 9 color temperatures in the Classic page are commonly used color temperature values in daily life. These 9 color temperature values are all calibrated by chromaticity  $\frac{1}{\sqrt{2}}$  coordinates close to the black body curve,  $\frac{1}{\sqrt{2}}$ the light is more natural and real like sunlight at the same color  $\begin{bmatrix} 0 & 0 & 0 \\ 0 & 0.340 & 0 \end{bmatrix}$ temperature.

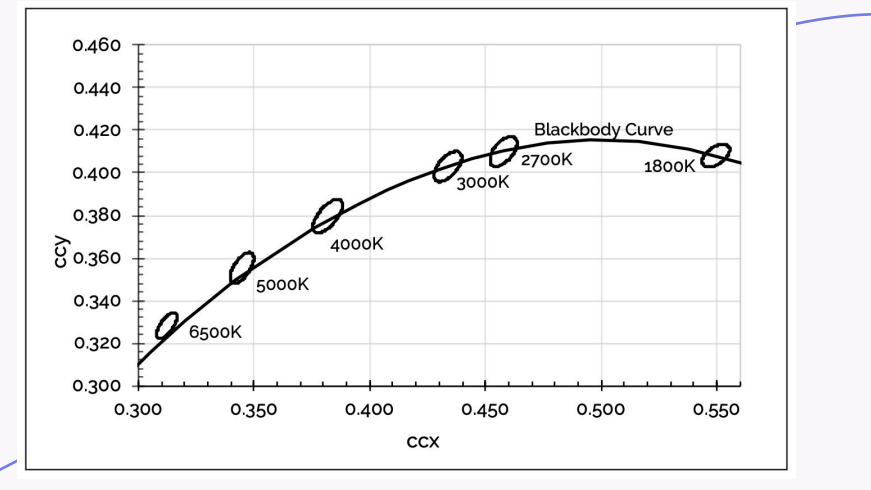

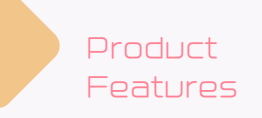

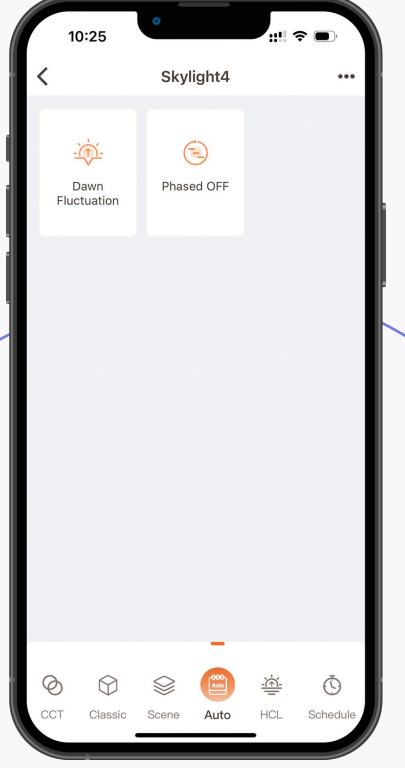

#### Auto 01 <sup>D</sup>awn Fluctuation: This feature is also called wake-up mode, which simulates changes in daylight color temperature. 02 Phased OFF: This function is developed for children, compared with ordinary timed off, it will gradually reduce the brightness of Skylight in stages to avoid children's safety hazards caused by timed off lights. read more read more

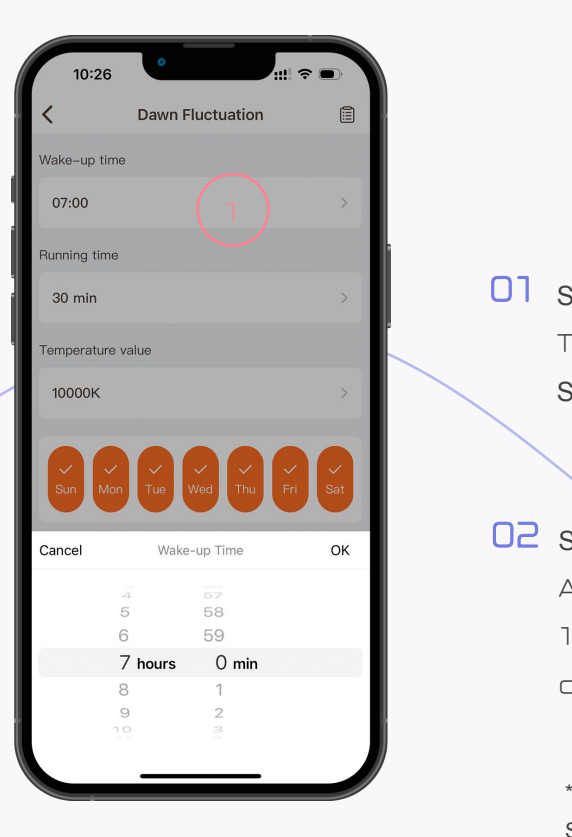

#### **D**awn Fluctuation

#### 01 <sup>S</sup>et Time:

This time is the time you want to wake up. After setting, Skylight will start running 30 minutes earlier.

02 <sup>S</sup>et Temperature:

After setting the color temperature, Skylight will change from 1800K to the color temperature value you choose, and the change process lasts for 30 minutes.

\*For example, if you want to get up at 7 am, you can set the time at 7 am. Skylight will automatically turn on the light at 6:30 in the morning half an hour in advance, and gradually increase the brightness from 2% to 100%

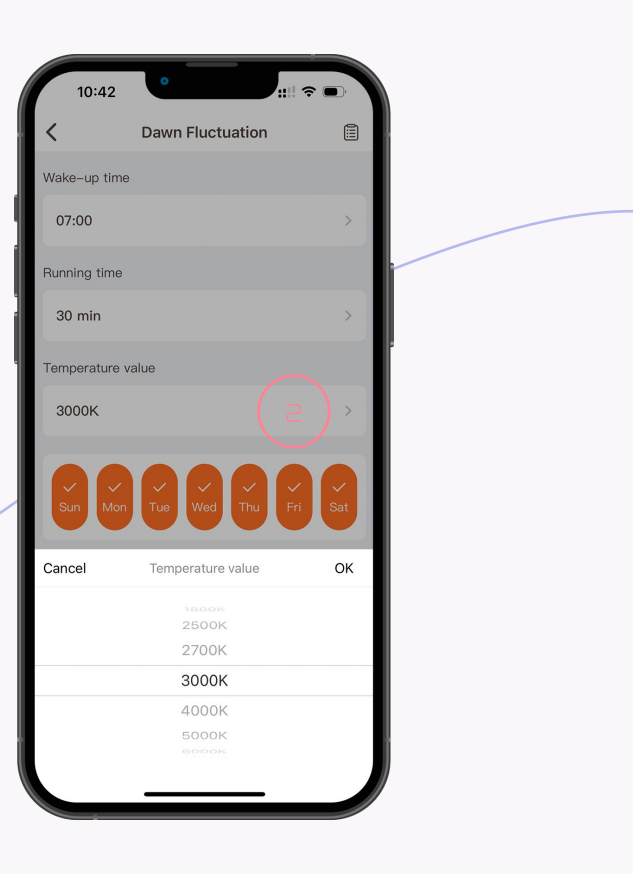

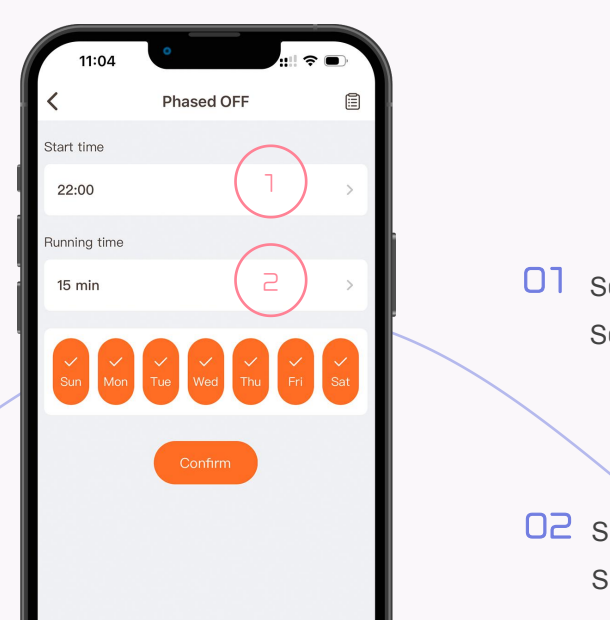

01 <sup>S</sup>et <sup>S</sup>tart Time:

Sets the time for program execution for Skylight.

02 <sup>S</sup>et Running Time:

Sets how long Skylight will reduce brightness in stages.

\*For example, if you set the lights to turn off at 10:00 p.m., the brightness of Skylight will be reduced to 50% at 10:00 p.m., then reduced to 30% at 10:05, and reduced to 20% at 10:08, and then slowly turn off Skylight .

## Phased OFF Closed in stages to avoid accidents.

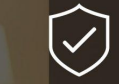

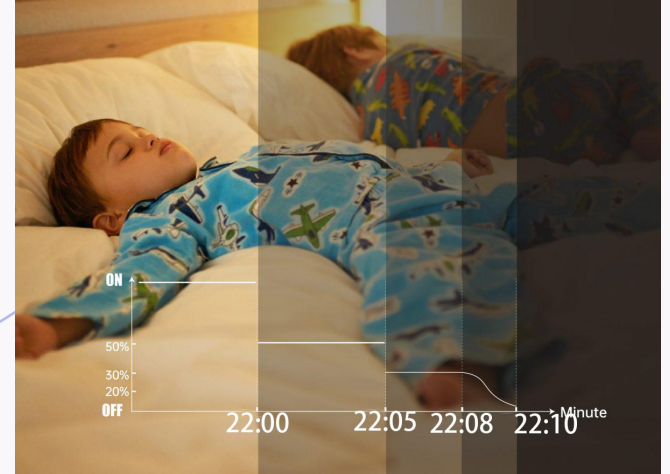

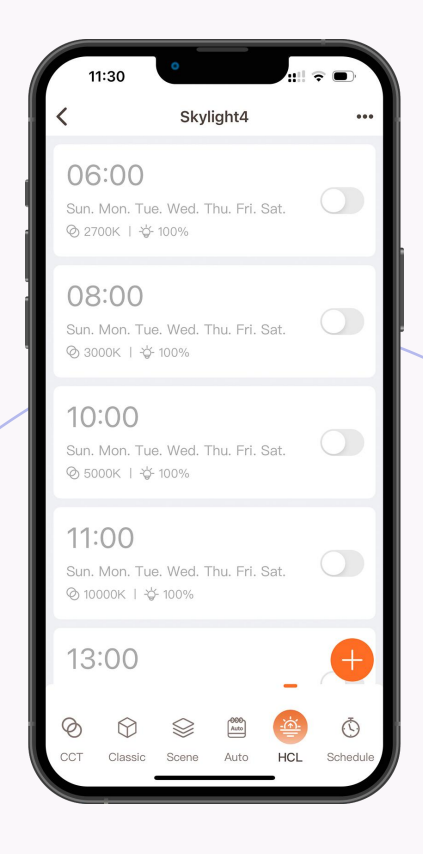

#### HCL**(**Human**-**Centric Lighting**)**

Setting different color temperature and brightness for each time period like setting an alarm clock can simulate the color temperature change of the sky throughout the day.

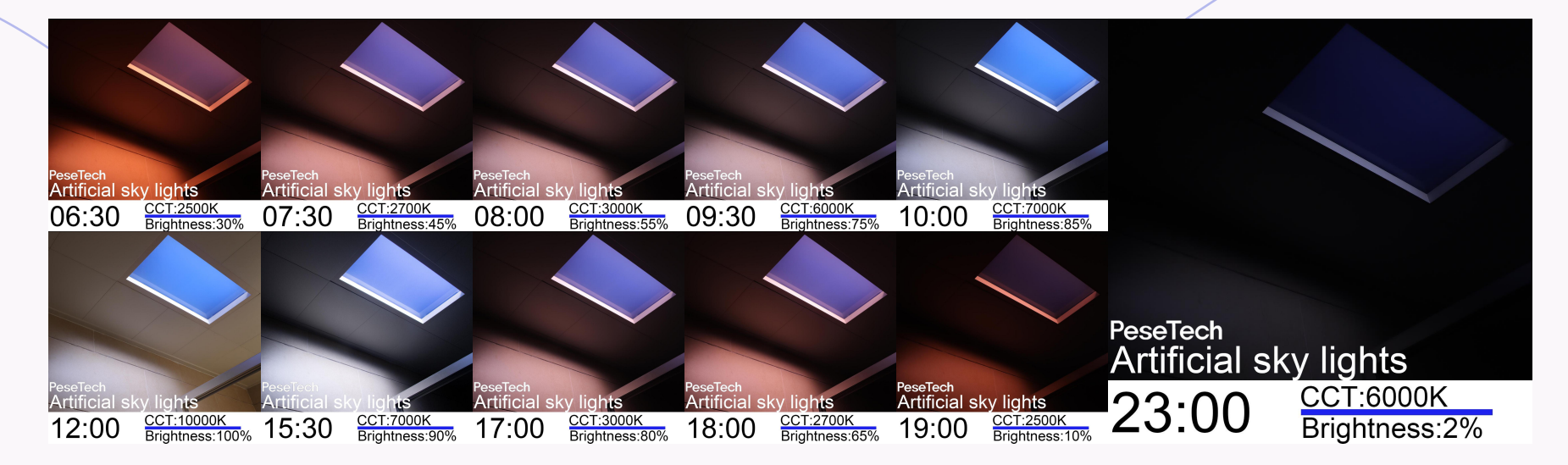

\*For example, if you set the lights to turn off at 10:00 p.m., the brightness of Skylight will be reduced to 50% at 10:00 p.m., then reduced to 30% at 10:05, and reduced to 20% at 10:08,and then slowly turn off Skylight .

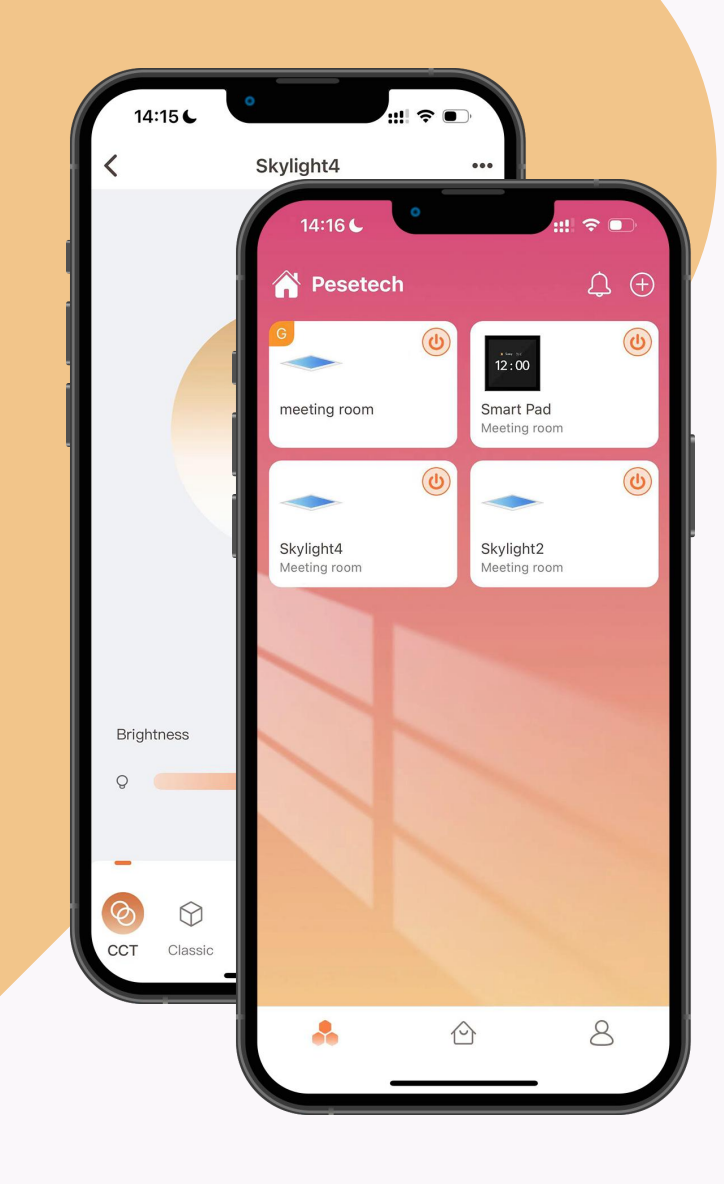

### Pesetech Dojoyous photon

Thanks for watching